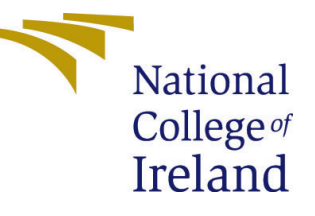

# Configuration Manual

MSc Data Analytics

Dawn Walsh Student ID: x19190352

School of Computing National College of Ireland

Supervisor: Pramod Pathak & Paul Stynes

### National College of Ireland Project Submission Sheet School of Computing

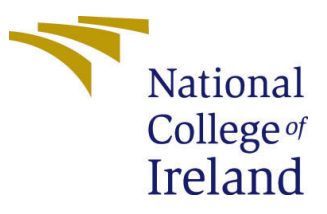

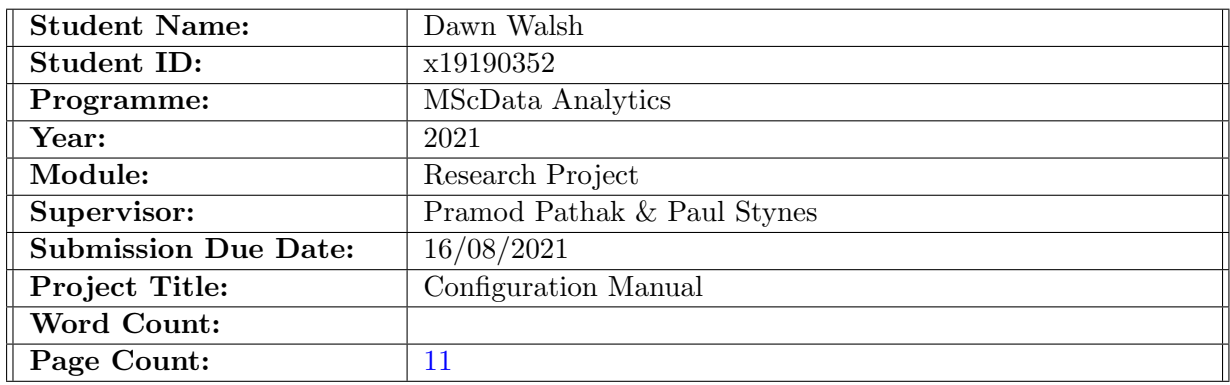

I hereby certify that the information contained in this (my submission) is information pertaining to research I conducted for this project. All information other than my own contribution will be fully referenced and listed in the relevant bibliography section at the rear of the project.

ALL internet material must be referenced in the bibliography section. Students are required to use the Referencing Standard specified in the report template. To use other author's written or electronic work is illegal (plagiarism) and may result in disciplinary action.

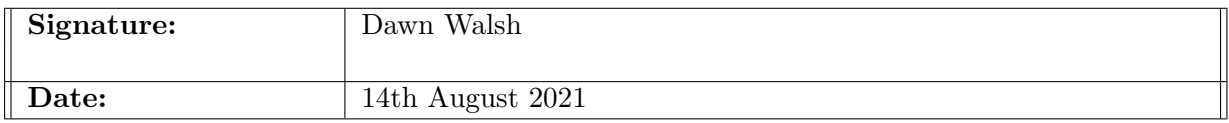

### PLEASE READ THE FOLLOWING INSTRUCTIONS AND CHECKLIST:

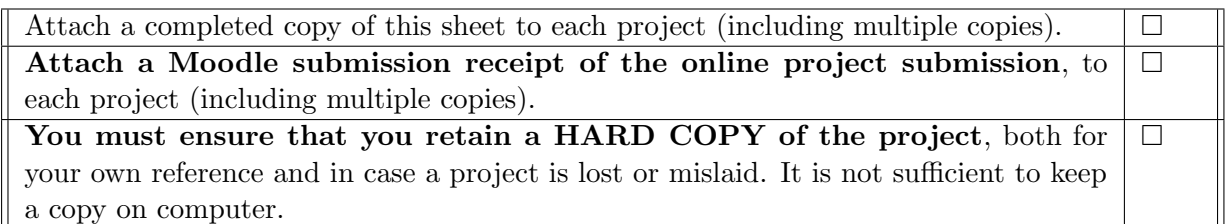

Assignments that are submitted to the Programme Coordinator office must be placed into the assignment box located outside the office.

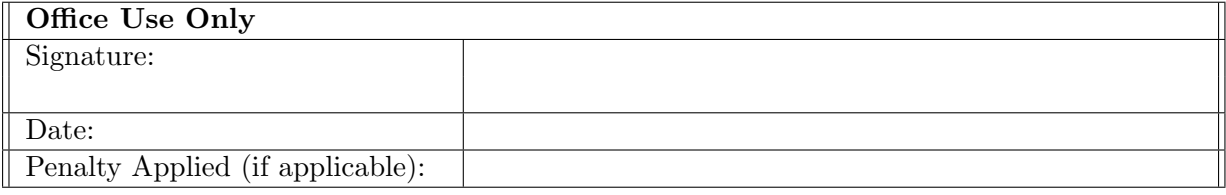

# Configuration Manual

### Dawn Walsh x19190352

## 1 Introduction

This configuration manual lists all the hardware and software requirements to reproduce the experiments in this research. The document lays out the steps taken from acquiring the data to implementing the models.

## 2 Hardware & Software Requirements

<span id="page-2-1"></span><span id="page-2-0"></span>The hardware specifications utilised in this research is shown in Table [1.](#page-2-0) The programming language and libraries used alongside their respective versions are laid out in Table [2.](#page-2-1)

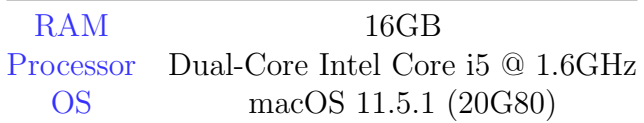

Table 1: Hardware Specifications

| Library      | <b>Version</b> |
|--------------|----------------|
| Python       | 3.8.8          |
| Jupyter Lab  | 3.0.11         |
| pandas       | 1.2.3          |
| numpy        | 1.19.2         |
| scipy        | 1.6.1          |
| scikit learn | 0.24.1         |
| matplotlib   | 3.3.4          |
| seaborn      | 0.11.1         |

Table 2: Software Specifications

### 3 Dataset

Instructions on loading and working with the datasets used in this research are set out in the sections below.

### 3.1 Folder Structure

The files need to be inside the Project folder as in Fig. [1](#page-3-0) for the paths to work correctly, you will also have to specify your own path within the code. When running the code in a Windows or Linux machine you will have to change the paths. The files shown in Fig. [1](#page-3-0) will be explained in this manual.

<span id="page-3-0"></span>

| Project                     | 88<br>M<br>ييا<br>$:=$ | $\frac{1}{1000}$<br>$\checkmark$<br>$(\cdots) \sim$ | Q Search               |
|-----------------------------|------------------------|-----------------------------------------------------|------------------------|
| Name                        |                        | Date Modified                                       | Size<br>Kind           |
| <b>Bike Sharing DC</b>      |                        | Today at 17:20                                      | Folder<br>$\sim$ $-$   |
| dublinbikes                 |                        | Today at 17:21                                      | Folder<br>$--$         |
| dublinweather               |                        | Today at 17:20                                      | Folder<br>$\sim$ $-$   |
| Weather DC                  |                        | Today at 17:20                                      | Folder<br>$- -$        |
| DC_Bikes_Weather.ipynb      |                        | Today at 17:24                                      | 700 KB<br>Anaconcument |
| DublinBikes_Weather_1.ipynb |                        | Today at 16:33                                      | 555 KB<br>Anaconcument |
| DublinBikes_Weather_2.ipynb |                        | 7 August 2021 at 17:59                              | 715 KB<br>Anaconcument |
| DublinBikes_Weather_3.ipynb |                        | 1 August 2021 at 15:55                              | 839 KB<br>Anaconcument |
| DublinBikes Weather 4.ipynb |                        | 1 August 2021 at 15:57                              | 720 KB<br>Anaconcument |
| DublinBikes Weather 5.ipynb |                        | 10 August 2021 at 17:38                             | 486 KB<br>Anaconcument |
|                             |                        |                                                     |                        |

Figure 1: Structure of the Project Folder

### 3.2 Dataset Creation

The datasets were downloaded from the links shown in Table [3](#page-3-1) below. There are multiple files for each dataset all in .csv format and each dataset has its own folder.

<span id="page-3-1"></span>

| Dataset      | URL                                                                                                    |
|--------------|----------------------------------------------------------------------------------------------------|
| DC Bikes     | https://s3.amazonaws.com/capitalbikesharedata/index.html                                                          |
| DC Weather   | https://www.visualcrossing.com/weather-data                                                                       |
| Dublin Bikes | $\frac{https://data.smartdublin.ie/dataset/dublinbikes-api}{https://data.smartdublin.ie/dataset/dublinbikes-api}$ |
|              | Dublin Weather https://www.met.ie/climate/available-data/historical-data                                          |

Table 3: Dataset Locations

Figures [2](#page-4-0) and [3](#page-4-1) shows the code used for loading the datasets. This allows multiple .csv files to be loaded and appended to one another and then concatenated to create one pandas dataframe.

### 4 Experiments

This section contains a brief outline of the various experiments run in the course of the research. Figure [4](#page-5-0) shows the necessary libraries and imports for all of these experiments.

### <span id="page-3-2"></span>4.1 Reproducing DC Bikes/Weather Clustering

Figures [5,](#page-5-1) [6,](#page-5-2) [7](#page-5-3) shows how the bikes and weather datasets are amended before being joined together. The joined data needed days of the week Fig. [8](#page-5-4) months and seasons Fig. [9](#page-6-0) extracted.

```
path = '/Users/dawn/Desktop/MSc Data Analytics/Term 3/Research Project'
all_files = glob.glob(path + "/Project/Bike Sharing DC/*.csv")
li = []for filename in all_files:
    df = pd.read_csv(filename, sep = ', ', index_col=None, header=0)
    li.append(df)
df_DC_Bikes = pd.concat(li, axis=0, ignore_index=True)
df_DC_Bikes.head()
```
Figure 2: Bikes Dataset

```
path1 = '/Users/dawn/Desktop/MSc Data Analytics/Term 3/Research Project'
all_files1 = glob.glob(path1 + "/Project/Weather DC/*.csv")
\iota_{11} = []for filename in all files1:
    df = pd.read_csv(filename, sep = ', ', index_col=None, header=0)li1.append(df)
df_DC_Weather = pd.concat(li1, axis=0, ignore_index=True)
df DC Weather.head()
```
Figure 3: Weather Dataset

The data was standardised and the principle components extracted shown in Figures [10](#page-6-1) and [11.](#page-6-2) The KMeans models in all the experiments were all optimised using Elbow and Silhouette methods. Figures [12,](#page-7-0)[13](#page-7-1) show them.

### <span id="page-4-2"></span>4.2 Clusters: Dublin Bikes & Weather - Daily Trips

Before fitting the models the two Dublin datasets need some features to be engineered such as the number of daily trips Figure [14.](#page-7-2)

Most of the rest of the code is the same as in Section [4.1,](#page-3-2) however since the trips data has to be extrapolated the two datasets remain as Pandas data-frames and are joined rather than mapped together as in the previous experiment shown in Figure [15.](#page-7-3)

### <span id="page-4-3"></span>4.3 Clusters: Dublin Bikes & Weather - Hourly Trips

As in Section [4.2](#page-4-2) the trips have to be extrapolated but it is on a per hour basis. So the date and hour are extracted and the data is grouped by day and hour to give the hourly number of trips and shown in Figure [16.](#page-8-0) Figure [17](#page-8-1) shows the hourly weather data joined to the hourly trips data.

### 4.4 Clusters: Dublin Bikes & Weather - Station Daily Trips

As in Section [4.2](#page-4-2) the trips per day have to be extrapolated, however it is done per station as an additional detail. So the date is extracted and the data is grouped by day and

```
import pandas as pd
import glob
%matplotlib inline
import matplotlib as mpl
import matplotlib.pyplot as plt
import scipy.stats as stats
import math
import numpy as np
import random
from matplotlib import style
import matplotlib.cm as cm
import seaborn as sns
import sklearn
import datetime as dt
```

```
# Classification
from sklearn.datasets import make blobs
from sklearn.preprocessing import StandardScaler
from sklearn.cluster import KMeans
from sklearn.metrics import silhouette_score
from sklearn.decomposition import PCA
```

```
from sklearn.model_selection import train_test_split
from sklearn.ensemble import RandomForestClassifier
from sklearn import metrics
```
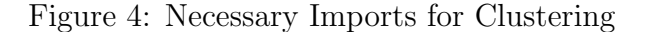

<span id="page-5-1"></span>Dropping 'Conditions' column as it is not numeric and therefore will not work with clustering techniques.

df\_DC\_Weather = df\_DC\_Weather.drop(['Name', 'Wind Chill', 'Heat Index', 'Wind Gust', 'Conditions'], axis = 1) df\_DC\_Weather

Figure 5: Weather Data preparation

#### <span id="page-5-2"></span>Ride Counts by day 1

```
ride_count = df_DC_Bikes['Start date'].value_counts()
ride_count
```
#### Figure 6: Bikes Data preparation

<span id="page-5-3"></span>Appending the ride count to the data frame

```
df_DC_Weather['ride count'] = df_DC_Weather['Date time'].map(ride_count)
```

```
df_DC_Weather.set_index = np.arange(1, len(df_DC_Weather) + 1)
df_DC_Weather
```
Figure 7: Joining the Datasets

```
df_Cluster_Weather['Day'] = df_Cluster_Weather['Date time'].dt.day_name()
df_Cluster_Weather['Day'] = ['Weekend' if d == 'Sunday' or d == 'Saturday' else 'Weekday' for d in df_Cluster_Weather['Day']]
```
Figure 8: Extracting Day of Week, Weekday/Weekend

```
df_Cluster_Weather['Month'] = df_Cluster_Weather['Date time'].dt.month_name()
seasons = {''January''}: "Winter","February": "Spring",
           "March": "Spring",
           "April": "Spring",
          "May": "Summer",
          "June": "Summer",
          "July": "Summer",
          "August": "Autumn",
          "September": "Autumn",
          "October": "Autumn",
          "November": "Winter",
          "December": "Winter"}
df_Cluster_Weather['Season'] = df_Cluster_Weather['Month'].map(seasons)
```
Figure 9: Extracting Month and Season

```
scalarScaleStandard_Bikes_scaled = scaler.fit_transform(Standard_Bikes)
Standard_Bikes_scaled.shape
Standard_Bikes_scaled = pd.DataFrame(Standard_Bikes_scaled)
Standard_Bikes_scaled.columns = ['maxtp', 'mintp', 'gmin', 'rain', 'cbl', 'soil', 'trips']
Standard Bikes scaled.head()
```
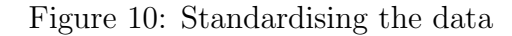

```
pca = PCA(2)Standard_Bikes1 = Standard_Bikes.drop(['Cluster ID'], axis = 1)
Standard_Bikes1_scaled = Standard_Bikes_scaled.drop(['Cluster ID'], axis = 1)
Standard_Bikes1 = pca.fit_transform(Standard_Bikes1)
Standard_Bikes1_scaled = pca.fit_transform(Standard_Bikes1_scaled)
```

```
Standard_Bikes1 = pd.DataFrame(Standard_Bikes1)
Standard_Bikes1_scaled = pd.DataFrame(Standard_Bikes1_scaled)
Standard_Bikes1_scaled.columns = ['PC 1', 'PC 2']
```
Figure 11: Principle Components Analysis

```
# Using the elbow method to find the optimal number of clusters
ssd = [1]for i in range (2, 9):
    kmeans = KMeans(n_clusters = i, max_iter = 50)
    kmeans.fit(X scaled)
    ssd.append(kmeans.inertia)
plt.plot(range(2,9), ssd)
plt.title('The Elbow Method')
plt.show()
```
Figure 12: Elbow Method

```
for i in range (2, 9):
    kmeans = KMeans(n_clusters = i, max\_iter = 50)kmeans.fit(X_scaled)
    cluster_labels = kmeans.labels_
    silhouette_avg = silhouette_score(X_scaled, cluster_labels)
    print("For n_clusters = \{\}, the silhouette score is \}".format(i, silhouette_avg))
```
Figure 13: Silhouette

<span id="page-7-2"></span>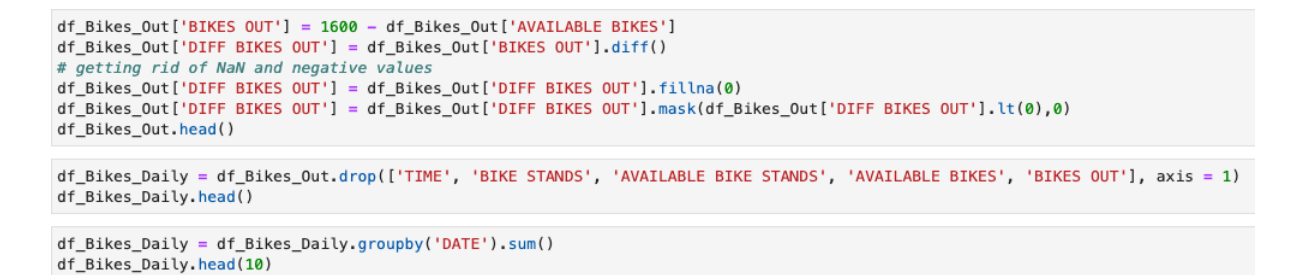

Figure 14: Extracting Trip information from Dublin Bikes

```
df Bikes Weather = pd.merge(df Dub Weather daily, df Bikes Daily, on = 'date', how='left')
df_Bikes_Weather = df_Bikes_Weather.dropna()
df Bikes Weather. reset index (inplace = True)
df_Bikes_Weather = df_Bikes_Weather.drop(['index'], axis = 1)
df_Bikes_Weather.head()
```
Figure 15: Joining the Data for Dublin

```
df_Bikes_Out['DATE'] = df_Bikes_Out['TIME'].dt.date
df_Bikes_Out['HOUR'] = df_Bikes_Out['TIME'].dt.hour
df Bikes Out.head()
There are approximately 1600 bikes in the Dublin Bikes scheme from mid-2018 to current
df_Bikes_Out['BIKES OUT'] = 1600 - df_Bikes_Out['AVAILABLE BIKES']<br>df_Bikes_Out['DIFF BIKES OUT'] = df_Bikes_Out['BIKES OUT'].diff()<br>df_Bikes_Out['DIFF BIKES OUT'] = df_Bikes_Out['DIFF BIKES OUT'].fillna(0)
df_Bikes_Out['DIFF BIKES OUT'] = df_Bikes_Out['DIFF BIKES OUT'].mask(df_Bikes_Out['DIFF BIKES OUT'].lt(0),0)
df Bikes Out.head()
df_Bikes_Daily = df_Bikes_Out.drop(['TIME', 'BIKE STANDS', 'AVAILABLE BIKE STANDS', 'AVAILABLE BIKES', 'BIKES OUT'], axis = 1)<br>df_Bikes_Daily = df_Bikes_Daily.groupby(['DATE', 'HOUR']).sum()
df_Bikes_Daily = df_Bikes_Daily.reset_index()
df Bikes Daily.head()
```
Figure 16: Dublin Bikes Hourly Trips

```
df_Bikes_Weather_hour = pd.merge(df_Dub_Weather_hourly, df_Bikes_Daily, on = ['date', 'hour'], how='left')
df_Bikes_Weather_hour['hour'] = df_Bikes_Weather_hour['hour'].dt.hour
df_Bikes_Weather_hour = df_Bikes_Weather_hour.dropna()
df_Bikes_Weather_hour.reset_index(inplace = True)
df_Bikes_Weather_hour = df_Bikes_Weather_hour.drop(['index'], axis = 1)
df Bikes Weather hour.head()
```
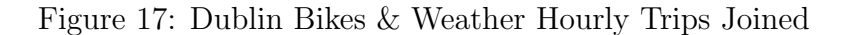

station to give the daily number of trips per station and shown in Figure [18.](#page-8-2) Figure [19](#page-9-0) shows the daily weather data joined to the daily trips per station data.

```
df_Bikes_Out['DIFF BIKES OUT'] = df_Bikes_Out['AVAILABLE BIKE STANDS'].diff()
df_Bikes_Out['DIFF BIKES OUT'] = df_Bikes_Out['DIFF BIKES OUT'].fillna(0)
df_Bikes_Out['DIFF BIKES OUT'] = df_Bikes_Out['DIFF BIKES OUT'].mask(df_Bikes_Out['DIFF BIKES OUT'].lt(0),0)
df_Bikes_0ut = df_Bikes_0ut.reset_index()df_Bikes_Out['DATE'] = df_Bikes_Out['TIME'].dt.date
df_Bikes_Daily = df_Bikes_Out.drop(['TIME', 'BIKE STANDS', 'AVAILABLE BIKE STANDS', 'AVAILABLE BIKES'], axis = 1)
df_Bikes_Daily = df_Bikes_Daily.groupby(['DATE', 'STATION ID']).sum()
df_Bikes_Out.head()
```
Figure 18: Dublin Bikes Daily Trips per Station

#### 4.5 Clusters: Dublin Bikes & Weather - Quarter Hourly Trips

As in Sections [4.3](#page-4-3) the trips per quarter hour have to be extrapolated. So the date, hour and quarter are extracted and the data is grouped by day and hour and quarter to give the quarter hourly number of trips shown in Figure [20.](#page-9-1) Figure [21](#page-9-2) shows the quarter hourly weather data joined to the hourly trips per station data.

#### 4.6 Random Forest Classifier: Dublin Bikes & Weather

For the Random Forest Classifier (RFC) the bikes data is configured differently. Similar to previous sections the day, hour and month are extracted Figures [22.](#page-10-0) In order to allow the station id to be retained we look at the overall usage statistics for the station Figure [23](#page-10-1) by binning the day into time-spans Figure [24.](#page-10-2) The table is pivoted then to give overall usage statistics for the station on the given time spans and whether or not it is a Weekday, Saturday or Sunday Figure [25.](#page-11-0)

Figure [26](#page-11-1) shows creating the dataset for the RFC model firstly using the occupancy rate to classify the state of the station, with 0 (Needs to be restocked), 1 (Acceptable)

```
df_Bikes_Weather = pd.merge(df_Dub_Weather_daily, df_Bikes_Daily, on = 'date', how='left')
df_Bikes_Weather = df_Bikes_Weather.dropna()
df_Bikes_Weather.reset_index(inplace = True)
df_Bikes_Weather = df_Bikes_Weather.drop(['index'], axis = 1)df_Bikes_Weather.head()
```
Figure 19: Dublin Bikes & Weather Daily Trips per Station Joined

```
df_Bikes_0ut['DATE'] = df_Bikes_0ut['TIME'].dt.dat<br>df_Bikes_0ut['H0UR'] = df_Bikes_0ut['TIME'].dt.hourdf_Bikes_0ut['MINUTE'] = df_Bikes_0ut['TIME'].dt.minute//15df_Bikes_Out.head()
df_Bikes_Out['BIKES OUT'] = 1600 – df_Bikes_Out['AVAILABLE BIKES']<br>df_Bikes_Out['DIFF BIKES OUT'] = df_Bikes_Out['BIKES OUT'].diff()<br>df_Bikes_Out['DIFF BIKES OUT'] = df_Bikes_Out['DIFF BIKES OUT'].fillna(0)<br>df_Bikes_Out['D
df_Bikes_Daily = df_Bikes_Daily \cdot reset\_index()df_Bikes_Out.head()
```
Figure 20: Dublin Bikes Quarter Hourly Trips

#### <span id="page-9-2"></span>Duplicated to allow join on quarter hour

df\_Dub\_Weather\_hourly = pd.concat([df\_Dub\_Weather\_hourly]\*4, ignore\_index=True)

df\_Dub\_Weather\_hourly = df\_Dub\_Weather\_hourly.sort\_values(['date', 'hour'], ascending=[True, True]) df\_Dub\_Weather\_hourly.head()

df\_Dub\_Weather\_hourly.reset\_index(inplace = **True**)<br>df\_Dub\_Weather\_hourly = df\_Dub\_Weather\_hourly.drop(['index'], axis = 1) df\_Dub\_Weather\_hourly.head()

df\_Bikes\_Daily.rename(columns={'DATE':'date', 'HOUR': 'hour', 'MINUTE': 'quarter', 'DIFF BIKES OUT':'trips'}, inplace=True) df\_Bikes\_Daily.head()

Figure 21: Dublin Bikes & Weather Quarter Hourly Trips Joined

or 2(Needs to be emptied) and then splitting the data into train and test sets Figure [27.](#page-11-2) Then the model is fitted, the confusion matrix generated and the feature importance found in Figures [28,](#page-11-3)[29](#page-12-1) an[d30](#page-12-2)

```
df_DB['DATE TIME'] = df_DB['LAST UPDATED'].dt.round('H')
df_DB['DAY NUMBER'] = df_DB['DATE TIME'].dt.dayofweekdf_DB['DAY TYPE'] = np.where(df_DB['DAY NUMBER'] <= 4, 'Weekday', (np.where(df_DB['DAY NUMBER'] == 5, 'Saturday', 'Sunday')))
d_{DB}^T (MORT) = d_{CD}^T (MORT) = d_{CD}^T (MORT) = d_{CD}^T (MORT) = d_{CD}^T (MORT) = d_{CD}^T (MORT) = d_{CD}^T (MORT) = d_{CD}^T (MORT) = d_{CD}^T (MORT) = d_{CD}^T (MORT) = d_{CD}^T (MORT) = d_{CD}^T (MORT) = d_{CD}
```
Figure 22: Extracting Features for RFC: day, hour, month

```
df_DB['OCCUPANCY RATE'] = df_DB['AVAILABLE BIKES'] / df_DB['BIKE STANDS']
df_DB['FULL'] = np.where(df_DB['OCCDPANCY RATE'] == 1, 1, 0)df_DB['EMENT'] = np.where(df_DB['OCUPANCY RATE'] == 0, 1, 0)df_DB.sample(10)
```
Figure 23: Extracting Features for RFC: occupancy rate of station

```
def time group(x):
    if x.time() < dt.time(6):
        return "Overnight "
    elif x.time() < dt.time(11):return "6am-10am "
    elif x.time() < dt.time(16):
        return "11am-3pm "
    elif x.time() < dt.time(20):return "4pm-7pm "
    elif x.time() \leq dt.time(23):return "8pm-11pm "
    else:
        return "Overnight "
df DB['TIME GROUP'] = df DB['DATE TIME'].apply(time group)df DB['CLUSTER GROUP'] = df DB['TIME GROUP'] + df DB['DAY TYPE']
df DB. sample(5)
```
Figure 24: Extracting Features for RFC: binning times

<span id="page-11-0"></span>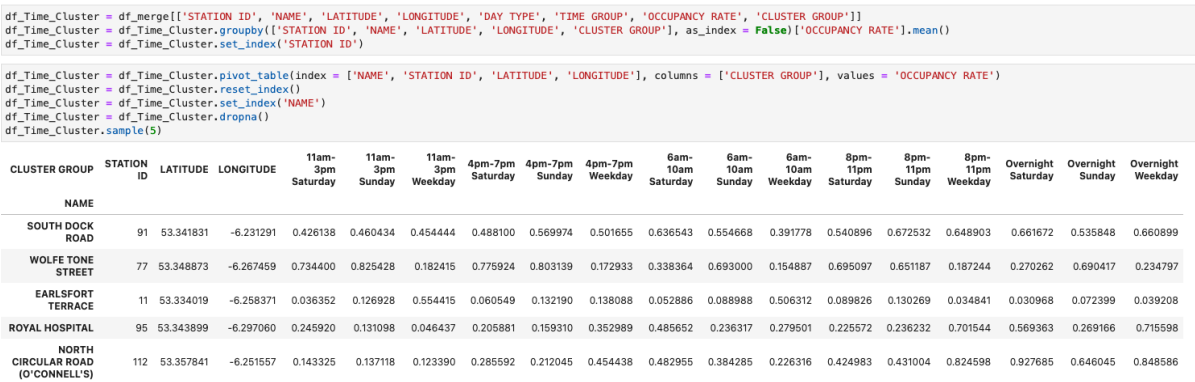

Figure 25: Pivoted Table

```
ml_data = df_merge_clusters[df_merge_clusters['REBALANCING'] < 1]
ml_data = ml_data[['STATION ID', 'OCCUPANCY RATE', 'dry', 'warm', 'DAY NUMBER', 'HOUR', 'MONTH']]
def bin_occupancy(x):
    if x < 0.1:
        # Needs to be restocked
        return 0
    elif x < 0.8:
        # Levels are acceptable
        return 0.1else:
        # Needs to be emptied
        return 0.2
ml_data['OCCUPANCY GROUP'] = ml_data['OCCUPANCY RATE'].apply(bin_occupancy)
ml_data['OCCUPANCY GROUP'] = ml_data['OCCUPANCY GROUP'] * 10
ml_data['OCCUPANCY GROUP'] = ml_data['OCCUPANCY GROUP'].astype(int)
m1 data.dropna(inplace = True)
mask = np.random.randn(len(mLdata)) < 0.8train = m data [mask]
test = ml data[\simmask]
print(len(train))
print(len(test))
```
Figure 26: Classes for RFC

```
X_train = train.drop(['OCCUPANCY RATE', "OCCUPANCY GROUP"], axis = 1)
X_test = test.drop(['OCCUPANCY RATE', "OCCUPANCY GROUP"], axis = 1)
Y_train = train[["OCCUPANCY GROUP"]]
Y_test = test[["OCCUPANCY GROUP"]]
```
Figure 27: Train-Test Split for RFC

```
clf = RandomForestClassifier(n estimators = 100)clf.fit(X_train, Y_train)
Y_{pred} = clf.predict(X_test)print("Accuracy: ", metrics.accuracy_score(Y_test, Y_pred))
print(sklearn.metrics.classification_report(Y_test, Y_pred))
```
Figure 28: Fitting RFC Model

<span id="page-12-1"></span><span id="page-12-0"></span>labels =  $[0, 1, 2]$ labels = [0,1,2]<br>cm = metrics.confusion\_matrix(Y\_test, Y\_pred, labels=labels)<br>ax= plt.subplot() sns.heatmap(cm, annot=True, fmt='g', ax=ax, cmap= "rainbow"); #annot=True to annotate cells, ftm='g' to disable scientific notation # labels, title and ticks<br>ax.set\_xlabel('Predicted labels');ax.set\_ylabel('True labels')<br>ax.set\_title('Confusion Matrix') ax.xaxis.set\_ticklabels(labels); ax.yaxis.set\_ticklabels(labels)

Figure 29: RFC: Confusion Matrix

<span id="page-12-2"></span>best\_feature = pd.Series(clf.feature\_importances\_, index=['STATION ID', 'DRY', 'WARM', 'DAY NUMBER', 'HOUR', 'MONTH']).sort\_values(ascending=**False**)<br>sns.barplot(x=best\_feature, y=best\_feature.index)<br>plt.ylabel('Features')

Figure 30: RFC: Feature Importance